# **TYPO3 Core - Bug #91225**

# **TYPO3 v9.1.15 Admin-Panel, Simulate FE-Time not working**

2020-04-28 17:56 - Gabriel Kaufmann / Typoworx NewMedia

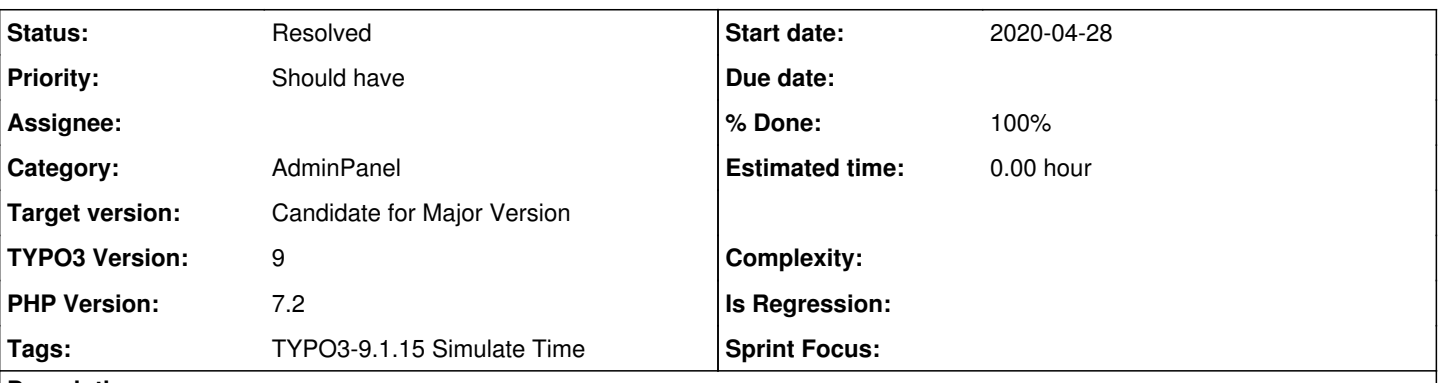

## **Description**

The Admin-Panel function Simulate FE-Time is not working at all in TYPO3 version 9.1.15! Submitting the Admin-Panel form with changed "simulate date/time" will change the given date/time after submiting. The frontend doesn't actually seem to get the desired time, so records with start/stop time do not behave as expected!

After a long journey to find any configuration error in TYPO3 or PHP-Environment a downgrade to TYPO3 v9.1.14 worked to fix the issue. This indeed implies there must be any bug in TYPO3 Admin-Panel for v9.1.15 core.

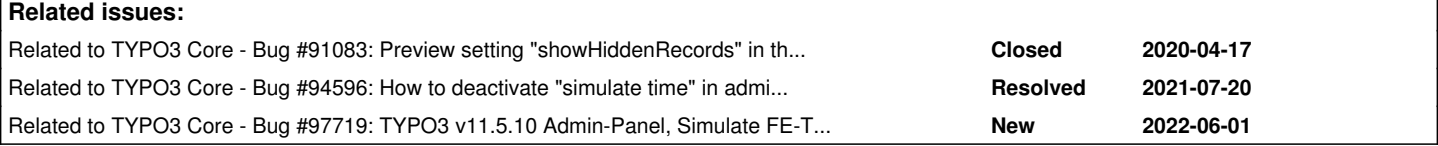

### **Associated revisions**

### **Revision 03c0c741 - 2022-01-04 14:22 - Susanne Moog**

[BUGFIX] Do not overwrite previously set preview mode

The frontend preview aspect may be set from the admin panel or the frontend extension or even from a third-party extension in a middleware. The previous implementation overwrote the preview settings on every initialisation, resulting in lost preview information. Instead of overwriting the setting, this change takes the current preview value into account - if the preview was enabled by a previous instance this is kept.

Additionally, the logic to set the preview flag in both frontend and admin panel has been streamlined.

Resolves: #91225 Releases: main, 11.5 Change-Id: I9f642bca1928638cac5eb5c1468710f5fad28137 Reviewed-on:<https://review.typo3.org/c/Packages/TYPO3.CMS/+/72825> Tested-by: Benni Mack <[benni@typo3.org>](mailto:benni@typo3.org) Tested-by: core-ci [<typo3@b13.com](mailto:typo3@b13.com)> Tested-by: Christian Kuhn <[lolli@schwarzbu.ch](mailto:lolli@schwarzbu.ch)> Reviewed-by: Benni Mack <br /> **[benni@typo3.org>](mailto:benni@typo3.org)** Reviewed-by: Christian Kuhn [<lolli@schwarzbu.ch>](mailto:lolli@schwarzbu.ch)

### **Revision 44a34cd8 - 2022-01-04 14:52 - Susanne Moog**

[BUGFIX] Do not overwrite previously set preview mode

The frontend preview aspect may be set from the admin panel or the frontend extension or even from a third-party extension in a middleware. The previous implementation overwrote the preview settings on every initialisation, resulting in lost preview information. Instead of overwriting the setting, this change takes the current preview value into account - if the preview was enabled by a previous instance this is kept.

Additionally, the logic to set the preview flag in both frontend

and admin panel has been streamlined.

Resolves: #91225 Releases: main, 11.5 Change-Id: I9f642bca1928638cac5eb5c1468710f5fad28137 Reviewed-on:<https://review.typo3.org/c/Packages/TYPO3.CMS/+/72872> Tested-by: core-ci [<typo3@b13.com](mailto:typo3@b13.com)> Tested-by: Christian Kuhn <*[lolli@schwarzbu.ch](mailto:lolli@schwarzbu.ch)>* Reviewed-by: Christian Kuhn [<lolli@schwarzbu.ch>](mailto:lolli@schwarzbu.ch)

#### **History**

### **#1 - 2020-05-14 08:48 - Thomas Hempel**

I confirm, that this is still (or again) an issue in version 9.5.17

#### **#2 - 2020-05-20 15:37 - Björn Prothmann**

Same in 9.5.18

#### **#3 - 2020-06-04 15:04 - DANIEL Rémy**

I found that the PreviewSimulator middleware clear the DateTimeContext set by the admin panel's PreviewModule middleware.

Disabling the PreviewSimulator middleware fix the issue for my use case.

#### **#4 - 2020-06-04 15:23 - DANIEL Rémy**

*- Related to Bug #91083: Preview setting "showHiddenRecords" in the admin panel does not work. added*

#### **#5 - 2020-06-25 16:51 - Sascha Löffler**

I can confirm it for TYPO3 v9.5.19.

This patch solves the display of the timed content elements <https://review.typo3.org/c/Packages/TYPO3.CMS/+/64491>

but it does still not show the "Preview" box on the site (which i suspect is the expected behavior if i look at the code.)

So i had not only to delete the `\$GLOBALS['TSFE']->clear\_preview();` call, but also add

```
if ($queryTime === false && $GLOBALS['SIM_ACCESS_TIME'] !== $GLOBALS['ACCESS_TIME']) {
       $queryTime = $GLOBALS['SIM_ACCESS_TIME'];
}
```
to the `simulateDate` method because ADMCMD simTime is not filled when setting the simulation time using the admin panel.

### see:

<https://github.com/lsascha/TYPO3.CMS/commit/59c23fd2d43e2676e8fa8eb69f40ef9a69f399c8>

### **#6 - 2020-07-31 10:05 - Stefan Berger**

we could confirm the bug and the proposed bugfix

### **#7 - 2021-07-20 09:28 - Sybille Peters**

*- Related to Bug #94596: How to deactivate "simulate time" in adminpanel? Status of simulations not clear enough added*

## **#8 - 2022-01-02 11:03 - Gerrit Code Review**

*- Status changed from New to Under Review*

Patch set 1 for branch **main** of project **Packages/TYPO3.CMS** has been pushed to the review server. It is available at https://review.typo3.org/c/Packages/TYPO3.CMS/+/7282

## **#9 - 2022-01-02 12:26 - Gerrit Code Review**

Patch set 2 for branch **main** of project **Packages/TYPO3.CMS** has been pushed to the review server. It is available at <https://review.typo3.org/c/Packages/TYPO3.CMS/+/72825>

## **#10 - 2022-01-03 06:00 - Gerrit Code Review**

Patch set 3 for branch **main** of project **Packages/TYPO3.CMS** has been pushed to the review server. It is available at <https://review.typo3.org/c/Packages/TYPO3.CMS/+/72825>

## **#11 - 2022-01-04 13:48 - Gerrit Code Review**

Patch set 4 for branch **main** of project **Packages/TYPO3.CMS** has been pushed to the review server. It is available at <https://review.typo3.org/c/Packages/TYPO3.CMS/+/72825>

## **#12 - 2022-01-04 14:22 - Gerrit Code Review**

Patch set 1 for branch **11.5** of project **Packages/TYPO3.CMS** has been pushed to the review server. It is available at <https://review.typo3.org/c/Packages/TYPO3.CMS/+/72872>

### **#13 - 2022-01-04 14:26 - Susanne Moog**

- *Status changed from Under Review to Resolved*
- *% Done changed from 0 to 100*

Applied in changeset [03c0c741a54ca7b6796a622042c933af970327a7.](https://forge.typo3.org/projects/typo3cms-core/repository/1749/revisions/03c0c741a54ca7b6796a622042c933af970327a7)

## **#14 - 2022-06-01 08:33 - Thomas Sam Wittich**

*- Related to Bug #97719: TYPO3 v11.5.10 Admin-Panel, Simulate FE-Time not working added*